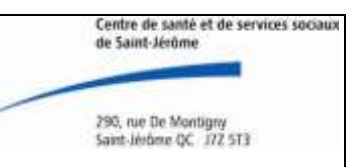

## AHL-MPA-002\_GEM3000

#### Page 1 sur 16

## **AHL-MPA-002\_GEM3000**

# Table des matières

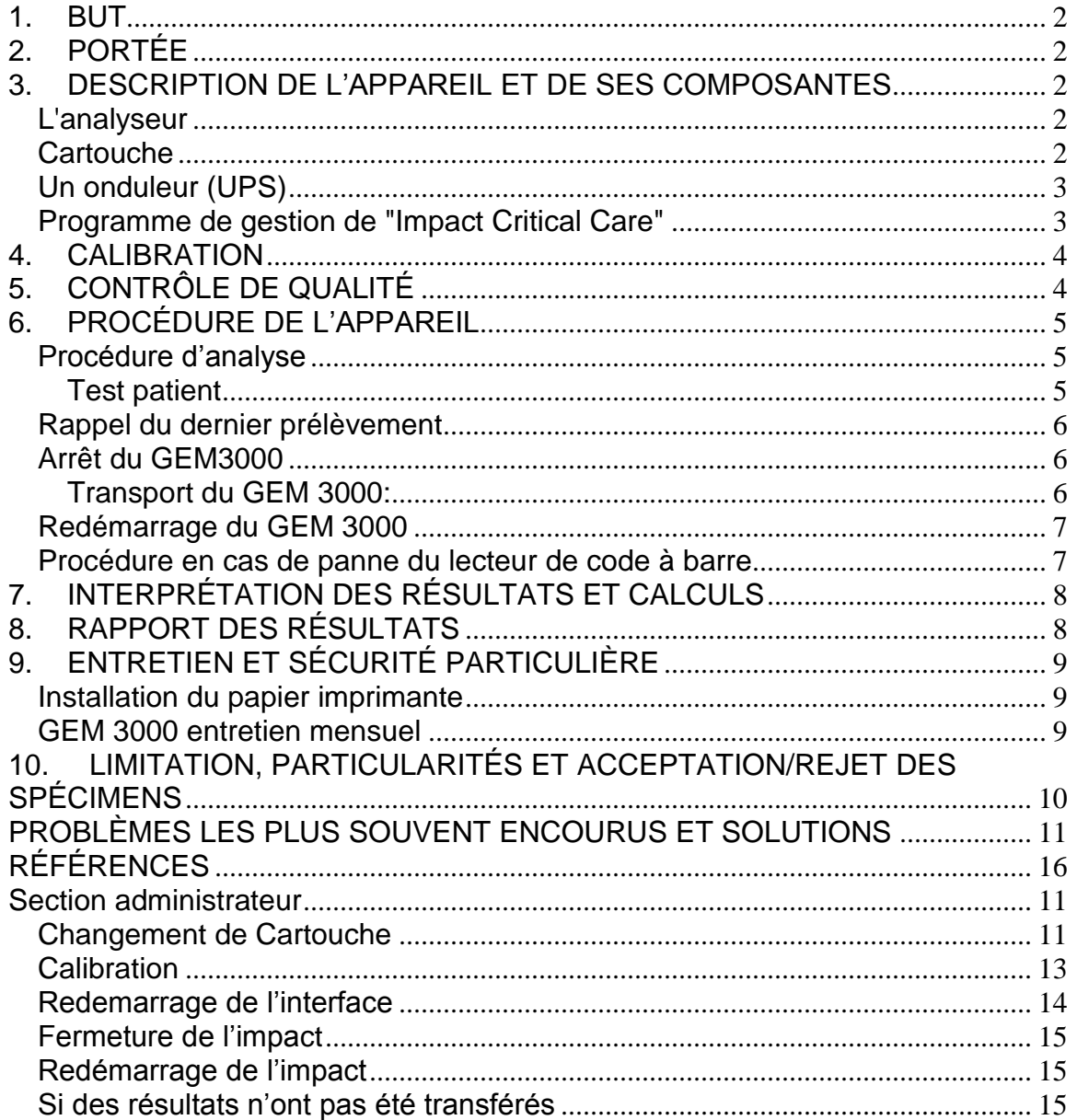

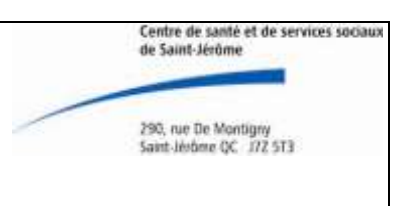

#### AHL-MPA-002\_GEM3000

**Page 2 sur 16**

### <span id="page-1-0"></span>**1. BUT**

Le GEM 3000 fournit des mesures rapides et précises pour les gaz sanguins, soit le pH, la pO<sub>2</sub> et la pCO<sub>2</sub>. Il calcule les paramètres suivants: les bicarbonates (HCO<sub>3</sub><sup>-</sup>), le CO<sub>2</sub> total, l'excès de base, la saturation en O<sub>2</sub>. Il est opérationnel aux soins intensifs et coronariens. Il y a trois GEM 3000, le troisième étant conservé au laboratoire de biochimie.

## <span id="page-1-1"></span>**2. PORTÉE**

L'employé autorisé à effectuer des gaz sanguins est certifié pour une période d'un an suite à sa formation. Une certification annuelle obligatoire est exigée pour répondre aux normes d'Agrément Canada sur les ADBD. Les échantillons de sang artériels, veineux ou capillaires avec anticoagulant à l'héparine de lithium sont acceptables pour l'analyse des gaz sanguins.

## <span id="page-1-2"></span>**3. DESCRIPTION DE L'APPAREIL ET DE SES COMPOSANTES**

#### <span id="page-1-3"></span>**L'analyseur**

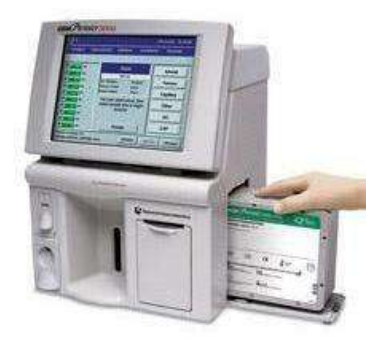

Un écran couleur digital Un clavier alphanumérique Un préleveur Un réceptacle à déchet Une prise de courant Un lecteur DVD-ROM Un port de communication série et parallèle Un crayon optique lecteur de code-barres Un lecteur de code-barres pour calibrateurs Un réceptacle pour papier d'imprimante Une cartouche de test

## <span id="page-1-4"></span>**Cartouche**

Elle est identifiée de trois codes-barres indiquant la date de péremption, le numéro de lot, le type de cartouche, le numéro de série et est entreposé à température pièce au service de biochimie.

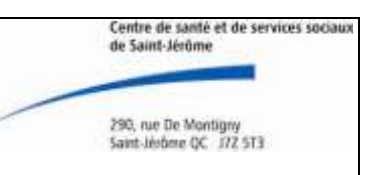

## AHL-MPA-002\_GEM3000

**Page 3 sur 16**

Description :

- Des réactifs
- Des électrodes de mesure
- Capacité de 300 tests
- Un flacon réceptacle pour les liquides biologiques
- Sa durée de vie est de 21 jours à compter de son insertion dans l'appareil (ou de l'épuisement des tests)
- Volume d'échantillon requis : 170 ul
- Température de conservation de la cartouche : entre15°C à 35°C
- Durée du test : 55 secondes

#### <span id="page-2-0"></span>**Un onduleur (UPS)**

L'onduleur de courant permet une autonomie supplémentaire de 45 minutes lors d'une panne de courant ou pour le déplacement de l'appareil. Dans le cas où vous voulez déplacer l'appareil, débrancher l'onduleur et la prise réseau.

## <span id="page-2-1"></span>**Programme de gestion de "Impact Critical Care***"*

Interface permettant l'envoi des résultats du GEM vers le système informatique du laboratoire.

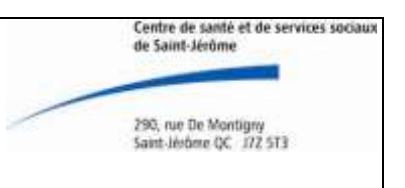

### AHL-MPA-002\_GEM3000

**Page 4 sur 16**

## <span id="page-3-0"></span>**4. CALIBRATION**

Des calibrateurs sont intégrés au GEM-3000 et celui-ci effectue des calibrations 1 point et 2 points de façon aléatoire et des calibrations 1 point après chaque passage d'échantillon. Des erreurs d'exécutions peuvent survenir en cas d'obstruction partielle du préleveur et dans ce cas, vous devez initialiser une calibration en deux points manuellement pour tenter une correction.

Faire comme suit :

- Toucher l'icône Menu Diagnostique
- Sélectionner la fonction calibration en deux (2) points
- Attendre que l'analyseur complète la calibration
- S'assurer que les électrodes de mesure sont opérationnelles (vert)

*Sachez qu'en tout temps, vous pouvez lancer manuellement une calibration pour vérifier l'exactitude de l'appareil*.

## <span id="page-3-1"></span>**5. CONTRÔLE DE QUALITÉ**

Trois solutions de contrôles sont incorporées dans la cartouche.

- A. La solution A est passée aux quatre heures.
- B. La solution B, après chaque spécimen.
- C.La solution C, une fois par jour.

Un programme de contrôle de qualité externe est en place (Digital PT). Deux contrôles de qualité de niveaux bas et élevé sont passés sur le GEM 3000, trois fois par année.

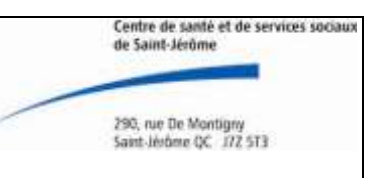

## AHL-MPA-002\_GEM3000

**Page 5 sur 16**

## <span id="page-4-0"></span>**6. PROCÉDURE DE L'APPAREIL**

### <span id="page-4-1"></span>**Procédure d'analyse**

<span id="page-4-2"></span>Test patient

- L'écran de départ affiche un icône bleu indiquant PRÊT
- **Toucher une des icônes** capillaire

Artériel

**Veineux** 

#### Prélèvement capillaire :

- Couper l'extrémité d'un des deux (2) bouchons avant d'introduire le spécimen dans l'adaptateur du préleveur
- Laisser la limaille dans le capillaire, s'il y en a une
- **Insérer l'adaptateur par le petit bout dans la tige du prélèveur (pour un prélèvement capillaire seulement)**
- Couper l'extrémité de l'autre bouchon du capillaire

#### Prélèvement veineux :

- Homogénéiser par inversion le tube à l'héparine de lithium (vert)
- Insérer le spécimen dans le préleveur pour que celui-ci soit bien en contact avec le spécimen sanguin

#### Prélèvement artérielle :

- Rouler la seringue entre vos mains pour homogénéiser le spécimen
- Retirer le bouchon
- **Insérer le spécimen dans le préleveur pour que celui-ci soit bien en contact avec le** spécimen sanguin
- Toucher l'icône O.K. (Le GEM aspirera votre spécimen)
- Au signal sonore, retirer votre spécimen du préleveur *(Attention votre temps de réaction est relativement court)*
- **Toucher le rectangle ID. opérateur**
- **Entrer votre code d'utilisateur**
- Toucher *"enter"*

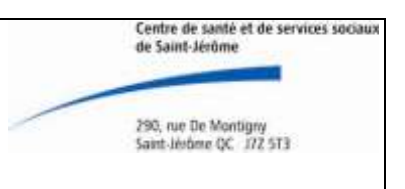

### AHL-MPA-002\_GEM3000

#### **Page 6 sur 16**

- Toucher le rectangle *no. D'acquisition*
- Scanner **l'étiquette du SIL** avec le lecteur à codes-barres situé sur le côté droit du GEM
- **Toucher le rectangle ID. patient**
- Scanner l'étiquette code-barres d'identification du patient, avec le lecteur optique (vous pouvez entrer le RAMQ du patient manuellement)
- **Toucher l'icône O.K.**
- Attendre le résultat (environ 50 secondes)
- Accepter ou rejeter le résultat selon la qualité du spécimen (présence de caillot, bulle d'air etc.), en touchant l'icône correspondant
- Déchirer le bord de l'étiquette de façon à ce qu'elle soit utilisée qu'une seule fois.
- Toucher l'icône quitter ou évolution pour une rétrospective des sept (7) derniers résultats du patient.

### <span id="page-5-0"></span>**Rappel du dernier prélèvement**

Lorsque les résultats du patient en cours disparaissent avant que vous ayez accepté ou rejeté ceux-ci, procédé comme suit:

- Toucher Base de données
- Toucher prélèvement précédent
- Accepter ou rejeter les résultats comme décrit précédemment

## <span id="page-5-1"></span>**Arrêt du GEM3000**

- Sélectionner Éteindre sur l'écran tactile
- Toucher l'icône "OUI" pour continuer
- Éteindre l'interrupteur avant de débrancher l'analyseur pour éviter d'endommager le  $\bullet$ système
- Débrancher l'onduleur (UPS)

## <span id="page-5-2"></span>Transport du GEM 3000:

- L'analyseur doit d'abord être éteint. *Si l'analyseur est relié à un ordinateur via le port série RS-232, débranchez-le (prise réseau)*
- Déplacer l'analyseur vers son nouveau lieu
- Rebrancher le câble série (prise réseau)
- Brancher l'onduleur (UPS) dans une prise de courant

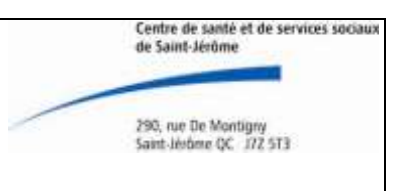

## AHL-MPA-002\_GEM3000

**Page 7 sur 16**

*Le GEM3000 doit être rallumé dans un délai de 1 heure 45 minutes (après ce délai, la cartouche test ne sera plus réutilisable.)* 

### <span id="page-6-0"></span>**Redémarrage du GEM 3000**

- Rebrancher le câble série (prise réseau)
- Brancher l'onduleur (UPS) dans une prise de courant
- Ouvrir l'interrupteur avant. *La procédure de mise en route prend 4 minutes Pendant ce temps l'écran affiche " Redémarrage de l'appareil"*
- Vérifier qu'une fois le redémarrage terminé et réussi, l'écran affiche "Prêt"

### <span id="page-6-1"></span>**Procédure en cas de panne du lecteur de code à barre**

- Aviser les inhalothérapeutes que l'appareil peut être utilisé. *Le système permet la saisie manuelle des données à l'aide de l'écran tactile.*
- Vérifier le branchement du lecteur à code-barres situé à l'arrière de l'appareil. *Le faisceau lumineux apparait seulement lors d'un scan.*
- Inter changer le lecteur de code à barres avec un nouveau de la réserve du laboratoire.
	- o *Si le lecteur fonctionne = défectuosité de l'ancien lecteur.*
	- o *Si le lecteur ne fonctionne pas = problème informatique*

*Pour rétablir la communication de l'appareil et le lecteur, procéder à une fermeture de l'appareil. Pour éviter de perdre les données de la cartouche en fonction, le GEM 3000 doit être rallumé dans 1H45 suivant sa fermeture.*

Procéder comme suit :

- Sélectionner *Éteindre* sur l'écran tactile
- Toucher l'icône *oui* pour continuer
- Attendre le message de l'analyseur qui annonce la fermeture en toute sécurité, éteindre l'interrupteur.
- Attendre 1 minute et rallumer l'interrupteur
- L'analyseur prendra quelques minutes pour son démarrage
- Une fois le redémarrage terminé et réussi, l'écran affichera *Prêt*
- Procéder aux vérifications nécessaires afin de s'assurer que le problème est résolu.

*Si le problème persiste, contacter le support technique*

AHL-MPA-11\_GEM3000

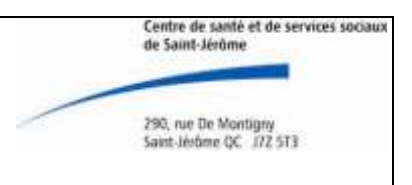

AHL-MPA-002\_GEM3000

**Page 8 sur 16**

## <span id="page-7-0"></span>**7. INTERPRÉTATION DES RÉSULTATS ET CALCULS**

pH : Le pH est une mesure de la concentration d'ions H<sup>+</sup>. Une grande variété de processus pathologiques peuvent altérer le pH sanguin. Un pH abaissé traduit une acidose tandis qu'un pH augmenté reflète une alcalose.

Valeurs de référence : 7,35 – 7,45 (artériel et capillaire) 7,32 – 7,42 (veineux)

 $pCO<sub>2</sub>$ : Pression partielle de CO<sub>2</sub> gazeux dissout dans le sang. La pCO<sub>2</sub> reflète la capacité de ventilation alvéolaire au regard des demandes métaboliques.

Valeurs de référence : 33 – 48 mmHg (artériel et capillaire)

33 – 50 mmHg (veineux)

 $pO<sub>2</sub>$ : Pression partielle de l'oxygène gazeux dissout dans la fraction liquide du sang. La  $pO<sub>2</sub>$  indique si une hypoxémie est présente ou absente.

Valeurs de référence : 80 – 104 mmHg (artériel et capillaire)

Bicarbonates ( $HCO<sub>3</sub>$ ) : Les bicarbonates sont la seconde plus grande fraction anionique du plasma. En association avec le pH, les bicarbonates servent au diagnostic, au suivi et au traitement des désordres acido-basiques.

Valeurs de référence : 20 – 28 mmol/L (artériel et capillaire) 22 – 29 mmol/L(veineux)

CO<sub>2</sub> total : Paramètre similaire aux bicarbonates.

Valeurs de référence : 23 – 32 mmol/L (artériel et capillaire)

26 – 33 mmol/L (veineux)

Saturation  $O<sub>2</sub>$ : Proportion de globules rouges dont l'hémoglobine est liée à de l'oxygène. Reflet de l'hypoxie tissulaire ou systémique.

Valeurs de référence : 0,95 – 0,99% (artériel et capillaire)

## <span id="page-7-1"></span>**8. RAPPORT DES RÉSULTATS**

Les résultats sont transmis au SIL via l'interface lmpact. Le rapport émis est envoyé à l'imprimante des soins intensifs et coronariens.

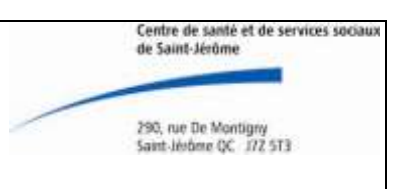

### AHL-MPA-002\_GEM3000

**Page 9 sur 16**

Ceux-ci sont déposés dans le dossier du patient et transmis au médecin. Le rapport préliminaire est disponible directement sur le GEM 3000. L'inhalothérapeute qui effectue le prélèvement et l'analyse valide le résultat et est responsable du suivi donné à celui-ci.

Si les rapports ne transfèrent pas, aviser le responsable des ADBD au poste 22971. Le responsable procèdera à quelques vérifications.(impact et interface SIL)

## <span id="page-8-0"></span>**9. ENTRETIEN ET SÉCURITÉ PARTICULIÈRE**

### <span id="page-8-1"></span>**Installation du papier imprimante**

Le papier d'imprimante doit être mis en place avant la mise en marche de l'analyseur. *Quand l'imprimante est vide, un message d'erreur apparaît à l'écran.*

Pour l'installation, procéder comme suit:

- Ouvrir la porte située sur le devant du GEM 3000, en bas, à droite
- Retirer l'ancien rouleau
- Couper le bout du papier d'imprimante en faisant une pointe centrale
- Placer le rouleau en bas du compartiment, en orientant la pointe du papier vers le fond
- Lever le levier situé à gauche du compartiment
- Glisser le papier vers le haut, le long du plan incliné, le papier doit ressortir complètement en haut, vers vous
- Abaisser le levier
- Glisser le papier par-dessus la porte et refermer celle-ci

#### <span id="page-8-2"></span>**GEM 3000 entretien mensuel**

Matériels requis :

- $\checkmark$  Gants jetables
- $\checkmark$  Papier à main
- $\checkmark$  Chiffons propres
- $\checkmark$  Solution de nettoyage douce et non abrasive
- $\checkmark$  Sacs à déchets biomédicaux

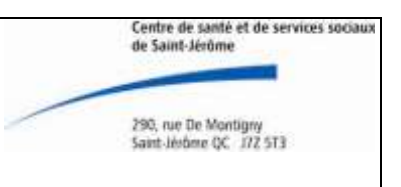

### AHL-MPA-002\_GEM3000

#### **Page 10 sur 16**

Nettoyer l'écran tactile

- Mouiller légèrement un chiffon propre avec la solution de nettoyage (eau + savon doux)
- Essuyer doucement la surface de l'écran tactile *N'utiliser jamais de solution abrasive, cela pourrait endommager l'écran*

Nettoyer l'analyseur

- Retirer et vider le réceptacle des ampoules dans un contenant jaune
- Essuyer les surfaces extérieures avec du papier main humidifié avec la solution de nettoyage
- Jeter les serviettes de papier

## <span id="page-9-0"></span>**10. LIMITATION, PARTICULARITÉS ET ACCEPTATION/REJET DES SPÉCIMENS**

#### **Spécimen acceptable :**

- Les échantillons de sang artériel, veineux ou capillaire anaérobique avec anticoagulant à l'héparine de lithium (seringue, tube, capillaire) sont acceptables pour l'analyse des gaz sanguins sur GEM 3000. Tout autre spécimen n'est pas acceptable.
- La mesure doit être faite dans les 5 minutes suivant le prélèvement ou dans les 15 minutes suivant le prélèvement si le spécimen a été maintenu sur glace.
- Bien homogéniser le spécimen avant la mesure.

#### **Spécimen inacceptable :**

- Spécimen conservé plus de 5 minutes à température ambiante ou plus de 15 minutes sur glace.
- Échantillon présentant des bulles d'air.
- Un spécimen n'étant pas identifié adéquatement.  $\bullet$
- Spécimen présentant un caillot.
- Spécimen dont l'anaérobie n'a pas été maintenue jusqu'à la mesure.

#### **Facteurs pouvant affecter les résultats :**

Lors d'un changement de paramètre de ventilation chez le patient, il est important d'attendre 20 minutes avant le prélèvement.

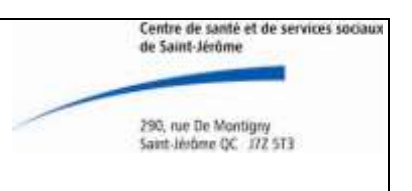

#### AHL-MPA-002\_GEM3000

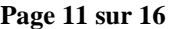

- Une mauvaise homogénéisation des prélèvements entraînera des erreurs de mesure sur l'appareil.
- L'utilisation d'Halothane (anesthésique) peut donner des résultats erronés de pO2. L'inscrire au rapport.
- Valeurs élevées de protéines, de lipides ou d'osmolarité plasmatique influence l'hématocrite. Un taux élevé de globules rouges et de globules blancs entraîne la détérioration plus rapide du spécimen, d'où l'importance de maintenir le spécimen sur glace ou de le mesurer rapidement.
- La déshydratation, une mauvaise circulation sanguine ou l'hyperosmolarité peuvent causer une altération des résultats sur prélèvement capillaire.

## <span id="page-10-0"></span>**PROBLÈMES LES PLUS SOUVENT ENCOURUS ET SOLUTIONS**

La présence de caillot ou de micro caillot dans le prélèvement sanguin obstrue facilement l'appareil. Lorsque ceci se produit, l'analyse est arrêtée et le prélèvement doit être repris. Bien agiter le spécimen sanguin à l'aide de la tige de métal et de l'aimant fourni à cet effet. Si l'appareil est bloqué par un caillot faire des aspirations avec des ampoules prévues à cet effet (par le responsable des ADBD).

Si une des analyses est non fonctionnelle, effectuer des calibrations en 2 points, AHL-FOR-006, pour forcer un ou plusieurs rinçages. Ne pas tenir compte si Hct non fonctionnel; cette analyse est non nécessaire.

Si l'étiquette SIL sert une deuxième fois, il ne sortira jamais de rapport au dossier du patient

#### <span id="page-10-1"></span>**SECTION ADMINISTRATEUR**

#### <span id="page-10-2"></span>**Changement de Cartouche**

*Lorsqu'il y a un changement d'heure saisonnier vous pourrez procéder au changement d'heure de l'appareil lors du changement de cassette. (Très important de mettre 2 minutes avant l'heure de l'ordinateur pour le transfert des résultats)*

#### Procédure

- Appuyer sur *cartouche*
- Sélectionner « *Retirer cartouche »*

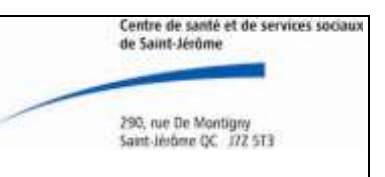

## AHL-MPA-002\_GEM3000

#### **Page 12 sur 16**

- Répondre "*OUI"*
- Ouvrir la porte située à droite du GEM 3000, en tirant le loquet vers vous
- Retirer la cartouche
- Jeter la cartouche dans un contenant réservé aux produits sanguins → *Changer la date et l'heure, à cette étape si nécessaire*
- Vérifier la date de péremption de la cartouche neuve et ouvrir l'enveloppe de la cartouche
- Retirer la protection en plastique de la cartouche en tirant sur la languette
- Placer la cartouche avec le gros code barre sur le dessus et l'identification vers vous
- Insérer la cartouche dans l'analyseur dans un **délai d'une (1) minute**
- Attendre que le GEM 3000 lise et valide la cartouche, il vous indiquera à quel moment fermer la porte
- Refermer la porte et pousser le loquet de sécurité vers l'arrière
- Attendre l'initialisation de la cartouche avant de procéder à la calibration (30 minutes)

*Si le GEM 3000 est incapable de lire correctement le code barre, suivre les instructions à l'écran pour terminer la mise en place de la cartouche, l'analyseur fera deux (2) tentatives de lecture du code barre. S'il échoue, utiliser le crayon optique situé à droite de l'appareil.*

## Changement de cartouche avant échéance

*Lorsque la cartouche est obstruée, que du sang est resté en contact avec les électrodes de la cartouche lors d'une panne, que l'analyseur a manqué de courant pendant plus de 1H45, que la cartouche rencontre une erreur fatale.* 

Assurez-vous avant de retirer la cartouche de faire une sauvegarde des informations pour un remboursement des tests non utilisés.

Travailler à partir de l'Impact, contrôle à distance:

- Sélectionner le Gem dont la cassette est défectueuse
- Cliquer sur l'icône E-mail IL Data
- Sélectionner le numéro de la cartouche défectueuse
- Écrire votre nom et le code d'erreur
- Cliquer sur Envoi E-mail, attendre la confirmation et faire suivre à Sylvie Raymond (coordonnés et titre)

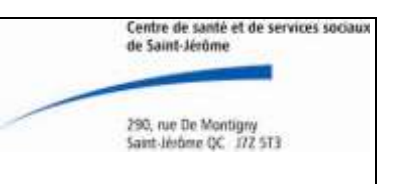

#### AHL-MPA-002\_GEM3000

**Page 13 sur 16**

#### <span id="page-12-0"></span>**Calibration**

Une calibration en 4 points est nécessaire à chaque changement de cartouche. Cette calibration nécessite 4 ampoules appelées CVP. Elles doivent être amenées à température pièce avant de poursuivre.

- Toucher l'*icône CVP*
- Sélectionner à l'aide de l'écran tactile le bon lot de calibrateur et passer les calibrateurs en commençant par le CVP 4, CVP 3, CVP 2 et le CVP1.
- Homogénéiser l'ampoule en l'agitant doucement, sans la réchauffer dans la main
- Enlever le liquide de la partie supérieure (chiquenaude) et la décapsuler.
- Insérer l'ampoule dans le préleveur en vous assurant d'être presque au fond de l'ampoule; utiliser en dedans de 1 minute une fois ouverte.
- Toucher l'icône *O.K.*
- Retirer l'ampoule rapidement et de façon sécuritaire lorsqu'indiqué par l'analyseur
- Entrer votre code identification personnelle et toucher *O.K.*
- Lorsque le résultat apparait, toucher l'icône *ACCEPTER*
- Recommencer avec le niveau suivant de CVP Toucher *CVP*

**Lorsqu'un niveau de CVP échoue**, vous devez le reprendre avant de passer au niveau suivant (dans un tel cas, toucher l'icône *REFUSER*)

- Initialiser manuellement une calibration en deux (2) points
	- →Toucher l'icône *Diagnostiques*
	- →Sélectionner la fonction *calibration en deux (2) points*
- Refaire le calibrateur qui a échoué avec une ampoule neuve

Lorsque les quatre (4) niveaux de calibrateurs sont complétés, le GEM 3000 est prêt pour effectuer des tests patients.

Pour configurer un nouveau lot de calibrateur sélectionner **Configuration** Configuration IQM Entrer le mot de passe *1 2 3 4* Configuration CVP **A**iouter Scanner les codes-barres des calibrateurs à l'aide du crayon optique OK

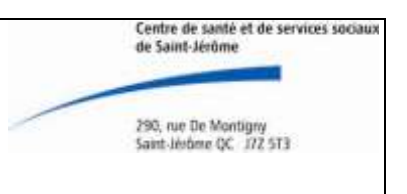

## AHL-MPA-002\_GEM3000

**Page 14 sur 16**

#### **Changement date et heure**

*Vous pouvez modifier la date et/ou l'heure sur le GEM seulement lors d'un changement de cartouche.*

Pour modifier la date:

- $\triangleright$  Toucher le champ date
- > Saisir la date à l'aide du clavier numérique
- > Utiliser les touches {<-} {->} pour déplacer le curseur
- > Toucher "enter"
- Toucher "annuler" pour annuler la modification si désirée

Pour modifier l'heure:

- $\triangleright$  Toucher le champ heure
- Saisir l'heure à l'aide du clavier numérique
- > Utiliser les touches {<-} {->} pour déplacer le curseur
- Toucher "enter"
- Toucher "annuler" pour annuler la modification si désirée
- > Toucher "OK" pour quitter l'écran "date et heure"

L'analyseur redémarrera et affichera l'écran " insérer la cartouche"

*N.B. L'heure apparaissant sur l'écran du GEM doit précéder idéalement de 2 minutes celle de l'Impact en tout temps* 

## <span id="page-13-0"></span>**Redémarrage de l'interface**

- Aller dans le menu « *Interfaces* » puis « *Configuration d'Interfaces* » dans la page principale du SIL.
- Ouvrir l'arborescence de « *Instruments Lab* »
- Sélectionner l'instrument dont on veut redémarrer l'interface puis peser sur le bouton de droite de la souris.
- Faire une fois **"***Arrêter Interface***"** . Faire cette étape même s'il est inscrit que l'interface "NE FONCTIONNE PAS". Ceci assurera l'arrêt correct de l'interface.
- Le SIL indiquera si l'interface était en fonction ou non et demandera d'appuyer sur n'importe quelle touche.
- Ensuite faire **"***Démarrer Interface***"** .
- Une fenêtre de rapport de redémarrage apparaît à l'écran. Faire "Entrée" ou "OK" pour continuer.

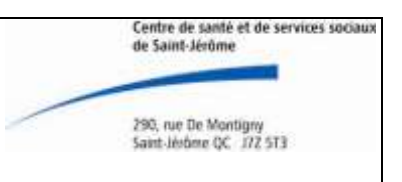

### AHL-MPA-002\_GEM3000

#### **Page 15 sur 16**

## <span id="page-14-0"></span>**Fermeture de l'impact**

*À faire lorsque le redémarrage de l'interface n'a pas fonctionné*

- Restaurer l'icône Impact Host en cliquant sur l'icône au bas de l'écran
- Cliquer sur le X rouge pour fermer le programme
- Recommencer avec les 2 autres programmes, soit Impact conf et Impact com. Si les icônes refusent de se fermer
- Faire démarrer,
- Shut down

### <span id="page-14-1"></span>**Redémarrage de l'impact**

Lorsque la fermeture est complétée, redémarrer l'impact

- presser le bouton démarrer sur l'Impact  $\bullet$
- Entrer un code d'accès sur le PC : balagr
- Faire le crochet
- Entrer le mot de passe : Impact
- Faire le crochet
- Les 4 icônes du GEM en bas de l'écran vont s'ouvrir automatiquement. IMPACT Host Serveur… , Teratrax Database…. IMPACT for Critical…et IMPACT Communica…

*Lorsque le redémarrage est réussi, aviser les inhalothérapeutes Lorsque problème persiste, aviser Nathalie Forget ou Erik Uittien # 22189* 

#### <span id="page-14-2"></span>**Si des résultats n'ont pas été transférés**

- Aller sur le GEM directement pour retransférer les # accès manquant
- Cliquer Base de données
- Tous les prélèvements; écrits les bons renseignements du\_\_\_ au\_\_\_
- Recherche
- **•** Consulter
- Envoyer  $\bullet$
- Quitter
- Cliquer sur le suivant et recommencer
- Consulter
- **Envoyer**
- Quitter

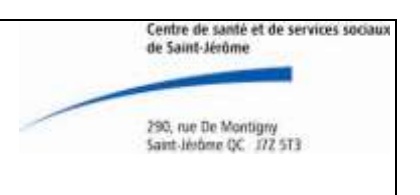

## AHL-MPA-002\_GEM3000

**Page 16 sur 16**

## <span id="page-15-0"></span>**RÉFÉRENCES**

Manuel d'emploi GEM Premier 3000 d'Instrumentation Laboratory

En annexe AHL-SPE-01 ET AHL-SPE-04